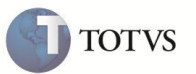

# **Alteração na Liberação de Pedidos**

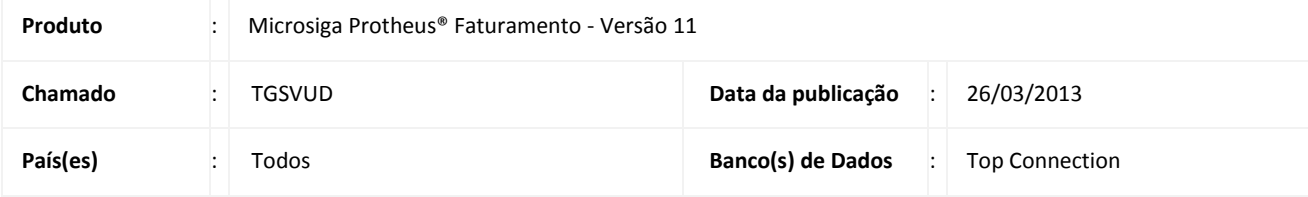

## Importante

Esta melhoria depende de execução do *update* de base *UPDFAT32*, conforme **Procedimentos para Implementação**.

Realizada melhoria que altera a forma de **Liberação de Pedidos de Venda (MATA440)** permitindo bloquear a liberação de itens com **Tipo de Ordem de Produção (C6\_TPOP)** igual a **Previsto** através do parâmetro **MV\_FATLBPR**, pois, quando ele apresenta conteúdo igual a **.F.**, apenas itens com **Tipo de Ordem de Produção** igual a **Firme** podem ser liberados.

O parâmetro **MV\_FATFTPR** permite faturar, através da **Preparação do Documento de Saída (MATA461)**, os itens do **Pedido de Venda (MATA410)** com **Tipo de Ordem de Produção (C6\_TPOP)** igual a **Previsto**. Caso este parâmetro esteja como **.F.** apenas os itens **Firmes** são listados para faturamento e, caso esteja como **.T.,** é possível filtrar os itens **Previstos** através da pergunta **Mostrar Previstos?**.

## **PROCEDIMENTO PARA IMPLEMENTAÇÃO**

Antes de executar o compatibilizador UPDFAT32 é imprescindível:

- a) Realizar o backup da base de dados do produto que será executado o compatibilizador (diretório "\PROTHEUS11\_DATA\DATA") e dos dicionários de dados "SXs" (diretório "\PROTHEUS11\_DATA\SYSTEM").
- b) Os diretórios acima mencionados correspondem à **instalação padrão** do Protheus, portanto, devem ser alterados conforme o produto instalado na empresa.
- c) Essa rotina deve ser executada em **modo exclusivo**, ou seja, nenhum usuário deve estar utilizando o sistema.
- d) Se os dicionários de dados possuírem índices personalizados (criados pelo usuário), antes de executar o compatibilizador, certifique-se de que estão identificados pelo *nickname*. Caso o compatibilizador necessite criar índices, irá adicioná-los a partir da ordem original instalada pelo Protheus, o que poderá sobrescrever índices personalizados, caso não estejam identificados pelo *nickname*.
- e) O compatibilizador deve ser executado com a **Integridade Referencial desativada\***.

# **Boletim Técnico**

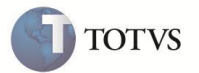

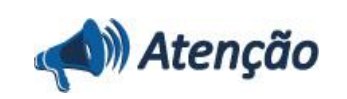

**O procedimento a seguir deve ser realizado por um profissional qualificado como Administrador de Banco de Dados (DBA) ou equivalente!** 

**A ativação indevida da Integridade Referencial pode alterar drasticamente o relacionamento entre tabelas no banco de dados. Portanto, antes de utilizá-la, observe atentamente os procedimentos a seguir:**

- i. No **Configurador (SIGACFG)**, veja **se a empresa utiliza** Integridade Referencial, selecionando a opção **Integridade/Verificação (APCFG60A)**.
- ii. Se **não há** Integridade Referencial **ativa**, são relacionadas em uma nova janela todas as empresas e filiais cadastradas para o sistema e nenhuma delas estará selecionada. Neste caso, **E SOMENTE NESTE, não é necessário** qualquer outro procedimento de **ativação ou desativação** de integridade, basta finalizar a verificação e aplicar normalmente o compatibilizador, conforme instruções.
- iii. **Se há** Integridade Referencial **ativa** em **todas as empresas e filiais**, é exibida uma mensagem na janela **Verificação de relacionamento entre tabelas**. Confirme a mensagem para que a verificação seja concluída, **ou**;
- iv. **Se há** Integridade Referencial **ativa** em **uma ou mais empresas**, que não na sua totalidade, são relacionadas em uma nova janela todas as empresas e filiais cadastradas para o sistema e, somente, a(s) que possui(em) integridade está(arão) selecionada(s). Anote qual(is) empresa(s) e/ou filial(is) possui(em) a integridade ativada e reserve esta anotação para posterior consulta na reativação (ou ainda, contate nosso Help Desk Framework para informações quanto a um arquivo que contém essa informação).
- v. Nestes casos descritos nos itens **"iii"** ou **"iv", E SOMENTE NESTES CASOS**, é necessário **desativar** tal integridade, selecionando a opção **Integridade/ Desativar (APCFG60D)**.
- vi. Quando desativada a Integridade Referencial, execute o compatibilizador, conforme instruções.
- vii. Aplicado o compatibilizador, a Integridade Referencial deve ser reativada, **SE E SOMENTE SE tiver sido desativada**, através da opção **Integridade/Ativar (APCFG60)**. Para isso, tenha em mãos as informações da(s) empresa(s) e/ou filial(is) que possuía(m) ativação da integridade, selecione-a(s) novamente e confirme a ativação.

### **Contate o Help Desk Framework EM CASO DE DÚVIDAS!**

#### 1. Em **ByYou Smart Client**, digite **U\_UPDFAT32** no campo **Programa Inicial**.

- 2. Clique em **OK** para continuar.
- 3. Após a confirmação é exibida uma tela para a seleção da empresa em que o dicionário de dados será modificado.
- 4. Ao confirmar é exibida uma mensagem de advertência sobre o *backup* e a necessidade de sua execução em **modo exclusivo**.
- 5. Clique em **Processar** para iniciar o processamento. O primeiro passo da execução é a preparação dos arquivos. É apresentada uma mensagem explicativa na tela.
- 6. Em seguida, é exibida a janela **Atualização concluída** com o histórico (*log*) de todas as atualizações processadas. Nesse *log* de atualização são apresentados somente os campos atualizados pelo programa. O compatibilizador cria os campos que ainda não existem no dicionário de dados.
- 7. Clique em **Gravar** para salvar o histórico (*log*) apresentado.

**TOTVS** 

8. Clique em **OK** para encerrar o processamento.

## **ATUALIZAÇÕES DO COMPATIBILIZADOR**

- 1. Criação no arquivo SX3 Campos:
	- Tabela SC9 Liberação de Pedidos

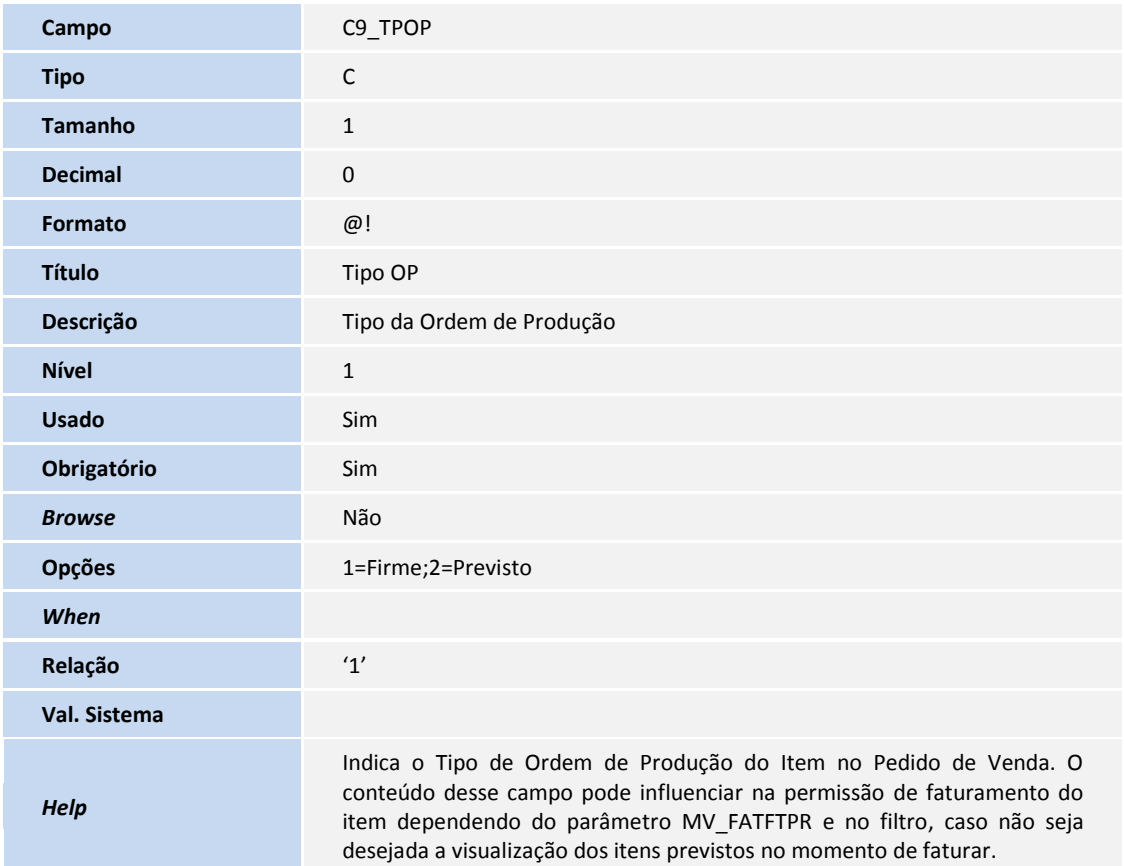

## Importante

O tamanho dos campos que possuem grupo podem variar conforme ambiente em uso.

2. Criação no arquivo SX6 – Parâmetros:

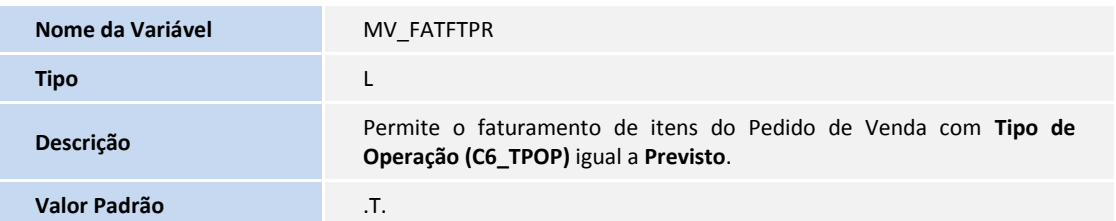

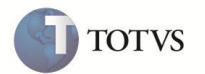

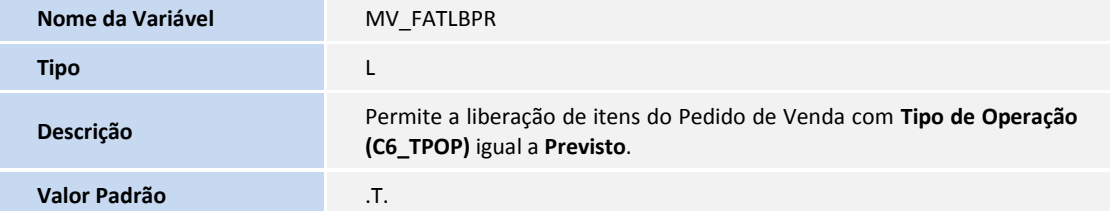

### **PROCEDIMENTOS PARA UTILIZAÇÃO**

Após a atualização, o funcionamento padrão do sistema não é alterado, ou seja, a liberação e o faturamento ocorrem independentes do valor do campo **Tipo OP (C6\_TPOP)**.

Para alterar esse comportamento padrão, a forma de liberação e faturamento do item é necessário realizar os seguintes procedimentos:

**Liberação do Pedido de Venda (MATA440)**

No **Configurador (SIGACFG)** acesse **Ambientes / Cadastros / Parâmetros (CFGX017)** e altere o valor do parâmetro **MV\_FATLBPR** para **.F.** com o objetivo de bloquear a liberação de itens do Pedido de Venda com **Tipo de Ordem de Produção** igual a **Previsto**. Dessa forma, ao fazer a liberação do Pedido de Venda, apenas, os itens com **Tipo de Ordem de Produção** igual a **Firme** são liberados, enquanto que, os **Previstos** são ignorados na liberação.

#### **Faturamento do Pedido de Venda - Preparação do Documento de Saída (MATA461)**

Por padrão, o parâmetro **MV\_FATFTPR** possui o valor **.T.** que permite selecionar na tela de **Parâmetros** se deve mostrar os itens **Previstos**. Nesse caso existe apenas o filtro, mas, não há nenhum bloqueio para faturar esses itens.

No **Configurador (SIGACFG)** acesse **Ambientes / Cadastros / Parâmetros (CFGX017)** altere o valor do parâmetro **MV\_FATFTPR** para **.F.** com o objetivo de bloquear o faturamento de itens do Pedido de Venda com **Tipo de Ordem de Produção** igual a **Previsto**. Nesse caso, os itens **Previstos** são filtrados, automaticamente, pelo sistema impedindo que sejam faturados.

### **INFORMAÇÕES TÉCNICAS**

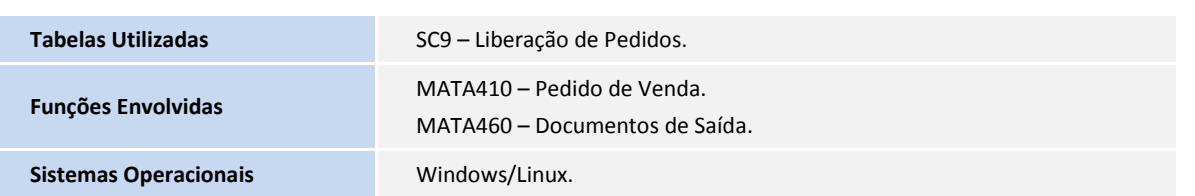